# **dh-virtualenv Documentation**

*Release 1.2.2*

**Spotify AB**

**2023-01-03**

# **Contents**

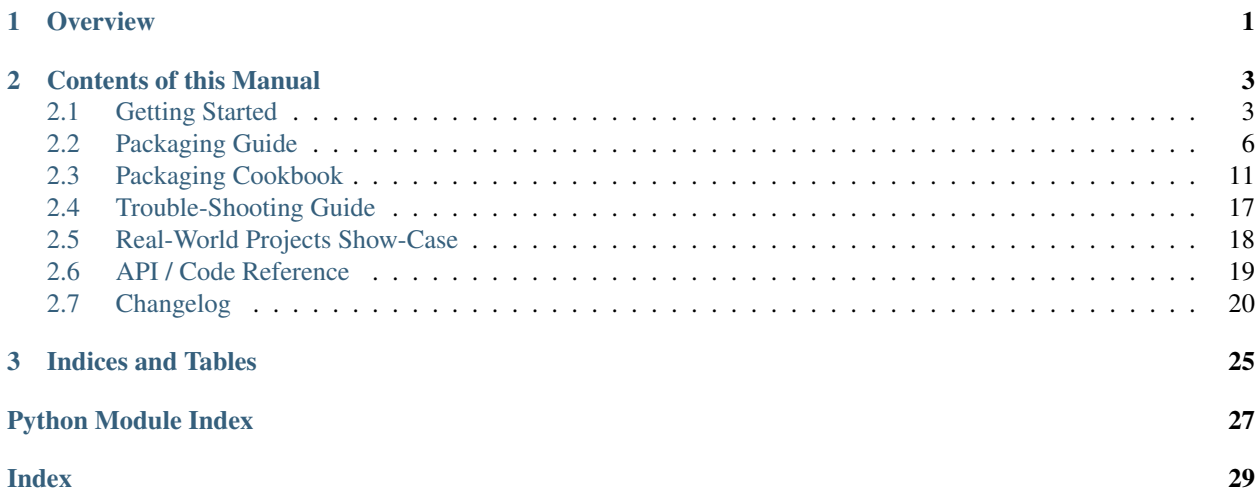

# CHAPTER 1

# **Overview**

<span id="page-4-0"></span>dh-virtualenv is a tool that aims to combine Debian packaging with self-contained Python software deployment in a pre-built virtualenv. To do this, the project extends debhelper's build sequence by providing the new dh\_virtualenv command.

This new command effectively replaces the following commands in the default sequence:

- dh\_auto\_install
- dh\_python2
- dh\_pycentral
- dh\_pysupport

In the debhelper build sequence, dh\_virtualenv is inserted right after dh\_perl.

#### **Reading Guide**

- 1. *[Getting Started](#page-6-1)* helps you to set up your build machine and then package your first simple project.
- 2. *[Packaging Guide](#page-9-0)* explains all available features in more detail.
- 3. The *[Packaging Cookbook](#page-14-0)* demonstrates specific features and tricks needed for packaging more challenging projects.
- 4. The *[Trouble-Shooting Guide](#page-20-0)* explains some typical errors you might enounter, and their solution.
- 5. To take a look into complete projects, see *[Real-World Projects Show-Case](#page-21-0)*.
- 6. *[API / Code Reference](#page-22-0)* has a short overview of the implementation and links to the source code.
- 7. Finally, the *[Changelog](#page-23-0)* provides a history of releases with their new features and fixes.

# CHAPTER 2

# Contents of this Manual

# <span id="page-6-1"></span><span id="page-6-0"></span>**2.1 Getting Started**

This tutorial will guide you through setting up your first project using *dh-virtualenv*. Having some knowledge on how Debian packages work might help, but it is not a mandatory requirement when working on simple projects.

You also need some basic build tools, so you should install these packages:

sudo apt-get install build-essential debhelper devscripts equivs

These are only required on the *build host*, not the *target hosts* you later install the built packages on.

If you perform your *[package builds in a Docker container](#page-17-0)*, you can also skip installing these tools, because then only docker-ce is needed.

## **2.1.1 Step 1: Install dh-virtualenv**

### **Overview**

In order to use it, you need to install *dh-virtualenv* as a debhelper add-on on the build host. For Debian and Ubuntu, there are pre-built packages for the 1.0 version available – note that some of this info might get outdated over time, so take extra care to check the version numbers you're actually getting vs. what features you need.

The following paragraphs describe the various installation options, including building from source when your specific environment provides no packages or only older versions.

Using pre-1.1 versions is possible, but you don't get all features described in this document, and not all projects using dh-virtualenv might work with older versions (check their documentation).

#### **Package installation from OS repositories**

On Debian *Stretch* (stable) it is a simple apt install dh-virtualenv to get v1.0 installed. To install on *Jessie* (oldstable) from [their package repositories,](https://packages.debian.org/source/sid/dh-virtualenv) use these commands:

```
echo "deb http://ftp.debian.org/debian jessie-backports main" \
   | sudo tee /etc/apt/sources.list.d/jessie-backports.list >/dev/null
sudo apt-get update -qq
sudo apt-get install -t jessie-backports dh-virtualenv
```
Note that jessie-backports also only offers the 1.0 version.

Another option to check out for *Ubuntu* is [this PPA,](https://launchpad.net/~jyrki-pulliainen/+archive/ubuntu/dh-virtualenv) maintained by the author.

It is also possible to get newer versions from Debian testing (sid) or recent releases in the [official Ubuntu repositories.](http://packages.ubuntu.com/search?keywords=dh-virtualenv) Since dh-virtualenv has the  $all$  architecture (contains no native code), that is generally possible, but you might need to take extra care of dependencies. The recommendation is to only follow that route in *[Docker container builds](#page-17-0)*, where manipulating dependencies has no lasting effect – don't do that on your workstation.

### **Build your own package**

For all other platforms you have to build and install the tool yourself. The easiest way (since v1.1) is to build the package using Docker with the invoke bdist\_deb command in a boot-strapped working directory, see the README for details on that. Using Docker also allows cross-distribution builds.

Otherwise, after you have cloned the repository, you must install build tools and dependencies on your workstation, and then start the build:

```
# Install needed packages
sudo apt-get install devscripts python-virtualenv python-sphinx \
                    python-sphinx-rtd-theme git equivs
# Clone git repository
git clone https://github.com/spotify/dh-virtualenv.git
# Change into working directory
cd dh-virtualenv
# This will install build dependencies
sudo mk-build-deps -ri
# Build the *dh-virtualenv* package
dpkg-buildpackage -us -uc -b
# And finally, install it (you might have to solve some
# dependencies when doing this)
sudo dpkg -i ../dh-virtualenv <version>.deb
```
## **2.1.2 Step 2: Set up packaging for your project**

Grab your favourite Python project you want to use *dh-virtualenv* with and set it up. Only requirement is that your project has a somewhat sane setup.py and requirements listed in a requirements.txt file. Note however that defining any requirements is not mandatory, if you have none.

Instead of following all the steps outlined below, you can use cookiecutters (project templates) to quickly create the needed information in the debian/ directory for any existing project.

- [dh-virtualenv-mold](https://github.com/Springerle/dh-virtualenv-mold) is a cookiecutter template to add easy Debianization to any existing Python project.
- [debianized-pypi-mold](https://github.com/Springerle/debianized-pypi-mold) does the same for 3rd party software released to PyPI which you want to package for deployment.

See the related READMEs for details.

For the manual way, start with defining the Debian packaging metadata for your software. To do this, create a directory called debian in the project root.

To be able to build a debian package, a few files are needed. First, we need to define the compatibility level of the project. For this, do:

echo "9" > debian/compat

The 9 is a magic number for latest compatibility level, but we don't need to worry about that. Next we need a file that tells what our project is about, a file called control. Create a debian/control file similar to the following:

```
Source: my-awesome-python-software
Section: python
Priority: extra
Maintainer: Matt Maintainer <matt@example.com>
Build-Depends: debhelper (>= 9), python, dh-virtualenv (>= 0.8)
Standards-Version: 3.9.5
Package: my-awesome-python-software
Architecture: any
Pre-Depends: dpkg (>= 1.16.1), python2.7 | python2.6, ${misc:Pre-Depends}
Depends: ${misc:Depends}
Description: A short summary of what this is.
    Further indented lines can contain extra information.
    .
    A single dot separates paragraphs.
```
The control file is used to define the build dependencies, so if you are building a package that requires for example lxml, make sure you define libxml2-dev in *Build-Depends*.

*Depends* in the 2nd section is used to define run-time dependencies. The *debhelper* magic will usually take care of that via the \${misc:Depends} you see above.

To help keeping your installed virtualenv in sync with the host's Python interpreter in case of updates, create a file named debian/«pkgname».triggers, where «pkgname» is what you named your package in the control file. It triggers a special script whenever the Python binary changes; don't worry, that script is provided by dh-virtualenv automatically.

#### **«pkgname».triggers**

```
# Register interest in Python interpreter changes (Python 2 for now); and
# don't make the Python package dependent on the virtualenv package
# processing (noawait)
interest-noawait /usr/bin/python2.6
interest-noawait /usr/bin/python2.7
# Also provide a symbolic trigger for all dh-virtualenv packages
interest dh-virtualenv-interpreter-update
```
That file *must* end with a new-line – if your editor is misconfigured to eat the end of the last line in a file, you better fix that.

Note that if you provide a custom postinst script with your package, then don't forget to put the #DEBHELPER# marker into it, else the trigger script will be missing. The same applies to other maintainer scripts.

Next, we need a changelog file. It is basically a documentation of changes in your package plus the source for version number for Debian package builder. Here's a short sample changelog to be entered in debian/changelog:

my-awesome-python-software (0.1-1) unstable; urgency=low

(continues on next page)

(continued from previous page)

```
* Initial public release
 Matt Maintainer <matt@example.com> Fri, 01 Nov 2013 17:00:00 +0200
```
You don't need to create this file by hand, a handy tool called  $\text{d}\text{ch}$  exists for entering new changelog entries.

Now, the last bit left is adding the debian/rules file. This file is usually an executable *Makefile* that Debian uses to build the package. The content for that is fairly simple:

#!/usr/bin/make -f  $\frac{6}{6}$  : dh \$@ --with python-virtualenv

And there we go, debianization of your new package is ready!

Tip: Do not forget to git add the debian/ directory *before* you build for the first time, because generated files will be added there that you don't want in your source code repository.

## **2.1.3 Step 3: Build your project**

Now you can just build your project by running ( deactivate ; dpkg-buildpackage -us -uc -b ). Enjoy your newly baked *dh-virtualenv* backed project!

# <span id="page-9-0"></span>**2.2 Packaging Guide**

Building packages with *dh-virtualenv* is relatively easy to start with, but it also supports lot of customization to match your specific needs.

By default, *dh-virtualenv* installs your packages under /opt/venvs/«packagename». The package name is provided by the debian/control file.

To use an alternative install prefix, add a line like the following to the top of your debian/rules file.

**export** DH\_VIRTUALENV\_INSTALL\_ROOT=«/your/custom/install/dir»

dh\_virtualenv will now use the value of [DH\\_VIRTUALENV\\_INSTALL\\_ROOT](#page-10-0) instead of /opt/venvs when it constructs the install path.

To use an install suffix other than the package name, call  $dh$  virtualenv using the  $--install-suffix$  command line option. See *[Advanced usage](#page-12-0)* for further information on passing options.

## **2.2.1 Simple usecase**

To signal debhelper to use *dh-virtualenv* for building your package, you need to pass --with python-virtualenv to the debhelper sequencer.

In a nutshell, the simplest debian/rules file to build using *dh-virtualenv* looks like this:

```
#!/usr/bin/make -f
% :dh $@ --with python-virtualenv
```
However, the tool makes a few assumptions of your project's structure:

- For installing requirements, you need to have a file called requirements.txt in the root directory of your project. The requirements file is not mandatory.
- The project must have a setup.py file in the root of the project. dh\_virtualenv will run setup.py install to add your project to the virtualenv.

After these preparations, you can just build the package with your favorite tool!

## **2.2.2 Environment variables**

Certain environment variables can be used to customise the behaviour of the debhelper sequencer in addition to the standard debhelper variables.

#### <span id="page-10-0"></span>**DH\_VIRTUALENV\_INSTALL\_ROOT**

```
Define a custom root location to install your package(s). The resulting location for a specific package will be
$DH_VIRTUALENV_INSTALL_ROOT/«<packagename», unless --install-suffix is also used to
change «<packagename».
```
## **2.2.3 Command line options**

To change its default behavior, the ch virtualenv command accepts a few command line options:

```
-p <package>, --package <package>
    Act on the package named <package>.
```

```
-N <package>, --no-package <package>
     Do not act on the specified package.
```
#### **-v**, **--verbose**

Turn on verbose mode. This has a few effects: it sets the root logger level to DEBUG, and passes the verbose flag to pip when installing packages. This can also be provided using the standard DH\_VERBOSE environment variable.

#### <span id="page-10-1"></span>**--install-suffix** <suffix>

Override virtualenv installation suffix. The suffix is appended to /opt/venvs, or the [DH\\_VIRTUALENV\\_INSTALL\\_ROOT](#page-10-0) environment variable if specified, to construct the installation path.

```
--extra-index-url <url>
```
Use extra index url <url> when running pip to install packages. This can be provided multiple times to pass multiple URLs to pip. A common use-case is enabling a private Python package repository.

```
--preinstall <package>
```
Package to install before processing the requirements. This flag can be used to provide a package that is installed by pip before processing the requirements file. It is handy if you need to install a custom setup script or other packages needed to parse setup.py, and can be provided multiple times to pass multiple packages for preinstall.

```
--extras <name>
```
New in version 1.1.

<span id="page-11-9"></span>Name of extras defined in the main package (specifically its setup.py, in extras require). You can pass this multiple times to add different extra requirements.

<span id="page-11-7"></span>**--pip-tool** <exename>

Executable that will be used to install requirements after the preinstall stage. Usually you'll install this program by using the --preinstall argument. The replacement is expected to be found in the virtualenv's bin/ directory.

<span id="page-11-2"></span>**--upgrade-pip**

New in version 1.0.

Force upgrading to the latest available release of pip. This is the first thing done in the pre-install stage, and uses a separate pip call.

Options provided via  $-\text{ext} \tau a-pip-\text{arg}$  are ignored here, because the default pip of your system might not support them (since version 1.1).

*Note:* This can produce non-repeatable builds. See also  $-\mu$ pgrade-pip-to.

<span id="page-11-1"></span>**--upgrade-pip-to** <VERSION>

New in version 1.2.

Same as  $-\mu$ grade-pip, but install an explicitly provided version. You can specify latest to get the exact same behaviour as with the simple option.

*Note:* This can be used for more repeatable builds that do not have the risk of breaking on a new pip release.

#### <span id="page-11-4"></span>**--index-url** <URL>

Base URL of the PyPI server. This flag can be used to pass in a custom URL to a PyPI mirror. It's useful if you have an internal PyPI mirror, or you run a special instance that only exposes selected packages of PyPI. If this is not provided, the default will be whatever pip uses as default (usually the API of https://pypi.org/).

#### <span id="page-11-0"></span>**--extra-pip-arg** <PIP ARG>

Extra arguments to pass to the pip executable. This is useful if you need to change the behaviour of pip during the packaging process. You can use this flag multiple times to pass in different pip flags.

As an example, adding  $-\text{extra-pip-arg}$ -no-compile in the call of override\_dh\_virtualenv rule in the debian/rules file will disable the generation of  $\star$ .pyc files.

<span id="page-11-8"></span>**--extra-virtualenv-arg** <VIRTUALENV ARG>

Extra parameters to pass to the virtualenv executable. This is useful if you need to change the behaviour of virtualenv during the packaging process. You can use this flag multiple times to pass in different virtualenv flags.

#### <span id="page-11-6"></span>**--requirements** <REQUIREMENTS FILE>

Use a different requirements file when installing. Some packages such as [pbr](http://docs.openstack.org/developer/pbr/) expect the requirements.txt file to be a simple list of requirements that can be copied verbatim into the install\_requires list. This command option allows specifying a different requirements.txt file that may include pip specific flags such as  $-i$ ,  $-r-$  and  $-e$ .

#### **--setuptools**

Use setuptools instead of distribute in the virtualenv. Not supported when using builtin *venv* module with [--builtin-venv](#page-12-1).

#### <span id="page-11-5"></span>**--setuptools-test**

New in version 1.0.

<span id="page-11-3"></span>Run python setup.py test when building the package. This was the old default behaviour before version 1.0. This option is incompatible with the deprecated  $--no-test$ .

#### <span id="page-12-6"></span>--python <path>

Use a specific Python interpreter found in path as the interpreter for the virtualenv. Default is to use the system default, usually /usr/bin/python.

#### <span id="page-12-1"></span>**--builtin-venv**

Enable the use of the build-in venv module, i.e. use python -m venv to create the virtualenv. It will only work with Python 3.4 or later, e.g. by using the option  $-p$ ython /usr/bin/python3.4.

#### <span id="page-12-5"></span>**-S**, **--use-system-packages**

Enable the use of system site-packages in the created virtualenv by passing the --system-site-packages flag to virtualenv.

#### <span id="page-12-4"></span>**--skip-install**

Skip running pip install . after dependencies have been installed. This will result in anything specified in setup.py being ignored. If this package is intended to install a virtualenv and a program that uses the supplied virtualenv, it is up to the user to ensure that if  $set up.py exists$ , any installation logic or dependencies contained therein are handled.

This option is useful for web application deployments, where the package's virtual environment merely supports an application installed via other means. Typically, the debian/«packagename».install file is used to place the application at a location outside of the virtual environment.

```
--pypi-url <URL>
```
Deprecated since version 1.0: Use  $-\text{index}-\text{url}$  instead.

#### <span id="page-12-2"></span>**--no-test**

Deprecated since version 1.0: This option has no effect. See  $--setuptools-test$ .

## <span id="page-12-0"></span>**2.2.4 Advanced usage**

To provide command line options to the dh\_virtualenv step, use debhelper's override mechanism.

The following debian/rules will provide *http://example.com* as an additional source of Python packages:

```
#!/usr/bin/make -f
%:
        dh $@ --with python-virtualenv
override_dh_virtualenv:
        dh_virtualenv --extra-index-url http://example.com
```
## **2.2.5 pbuilder and dh-virtualenv**

Building your Debian package in a [pbuilder](https://wiki.ubuntu.com/PbuilderHowto) environment can help to ensure proper dependencies and repeatable builds. However, precisely because pbuilder creates its own build environment, build failues can be much more difficult to understand and troubleshoot. This is especially true when there is a pip error inside the pbuilder environment. For that reason, make sure that you can build your Debian package successfully outside of a pbuilder environment before trying to build it inside.

With those caveats, here are some tips for making pip and dh virtual work inside pbuilder.

If you want pip to retrieve packages from the network, you need to add USENETWORK=yes to your /etc/pbuilderrc or ~/.pbuilderrc file.

pip has several options that can be used to make it more compatible with pbuilder.

<span id="page-13-1"></span>Use --no-cache-dir to stop creating wheels in your home directory, which will fail when running in a pbuilder environment, because pbuilder sets the HOME environment variable to "/nonexistent".

Use --no-deps to make pip builds more [repeatable.](https://pip.readthedocs.org/en/stable/user_guide.html#ensuring-repeatability)

Use --ignore-installed to ensure that pip installs every package in requirements.txt in the virtualenv. This option is especially important if you are using the –system-site-packages option in your virtualenv.

Here's an example of how to use these arguments in your rules file.

```
override_dh_virtualenv:
       dh_virtualenv \
       --extra-pip-arg "--ignore-installed" \
       --extra-pip-arg "--no-deps" \
       --extra-pip-arg "--no-cache-dir"
```
## **2.2.6 Experimental buildsystem support**

Important: This section describes a completely experimental functionality of dh-virtualenv.

Starting with version 0.9 of dh-virtualenv, there is a buildsystem alternative. The main difference in use is that instead of the --with python-virtualenv option, --buildsystem=dh\_virtualenv is passed to debhelper. The debian rules file should look like this:

#!/usr/bin/make -f %: dh \$@ --buildsystem=dh\_virtualenv

Using the buildsystem instead of the part of the sequence (in other words, instead of the  $-\text{with}$ python-virtualenv) one can get more flexibility into the build process.

Flexibility comes from the fact that buildsystem will have individual steps for configure, build, test and install and those can be overridden by adding override\_dh\_auto\_<STEP> target into the debian/rules file. For example:

```
#!/usr/bin/make -f
%:
        dh $@ --buildsystem=dh_virtualenv
override_dh_auto_test:
        py.test test/
```
In addition the separation of build and install steps makes it possible to use debian/install files to include built files into the Debian package. This is not possible with the sequencer addition.

The build system honors the [DH\\_VIRTUALENV\\_INSTALL\\_ROOT](#page-10-0) environment variable. Following other environment variables can be used to customise the functionality:

#### <span id="page-13-0"></span>**DH\_VIRTUALENV\_ARGUMENTS**

Pass given extra arguments to the virtualenv command

For example:

**export** DH\_VIRTUALENV\_ARGUMENTS="--no-site-packages --always-copy"

The default is to create the virtual environment with  $-$ no $-$ site-packages.

#### <span id="page-14-6"></span>**DH\_VIRTUALENV\_INSTALL\_SUFFIX**

Override the default virtualenv name, instead of source package name.

For example:

#### <span id="page-14-4"></span>**DH\_REQUIREMENTS\_FILE**

New in version 1.0.

Override the location of requirements file. See  $-regular$ 

#### <span id="page-14-1"></span>**DH\_UPGRADE\_PIP**

New in version 1.0.

Force upgrade of the pip tool by setting  $DH\_UPGRADE\_PIP$  to empty (latest version) or specific version. For example:

#### <span id="page-14-2"></span>**DH\_UPGRADE\_SETUPTOOLS**

New in version 1.0.

Force upgrade of setuptools by setting [DH\\_UPGRADE\\_SETUPTOOLS](#page-14-2) to empty (latest version) or specific version.

#### <span id="page-14-3"></span>**DH\_UPGRADE\_WHEEL**

New in version 1.0.

Force upgrade of wheel by setting DH\_UPGRADE\_WHEEL to empty (latest version) or specific version.

#### <span id="page-14-5"></span>**DH\_PIP\_EXTRA\_ARGS**

New in version 1.0.

Pass additional parameters to the pip command. For example:

**export** DH\_PIP\_EXTRA\_ARGS="--no-index --find-links=./requirements/wheels"

# <span id="page-14-0"></span>**2.3 Packaging Cookbook**

This chapter has recipes and tips for specific dh-virtualenv use-cases, like proper handling of binary manylinux1 wheels. It also demonstrates some Debian packaging and debhelper features that are useful in the context of Python software packaging.

#### List of Recipes

- *[Building Packages for Python3](#page-15-0)*
- *[Making executables available](#page-15-1)*
- *[Handling binary wheels](#page-16-0)*
- *[Adding Node.js to your virtualenv](#page-16-1)*
- *[Multi-platform builds in Docker](#page-17-0)*
- *[Cross-packaging for ARM targets](#page-20-1)*
- *[Disabling pip in your virtualenv](#page-20-2)*

## <span id="page-15-2"></span><span id="page-15-0"></span>**2.3.1 Building Packages for Python3**

The Python2 EOL in 2020 is not so far away, so you better start to use Python3 for new projects, and port old ones that you expect to survive until then. The following is for *Ubuntu Xenial* or *Debian Stretch* with Python 3.5, and on *Ubuntu Bionic* you get Python 3.6.

In debian/control, the Build-Depends and Pre-Depends lists have to refer to Python3 packages.

```
Source: py3software
Section: contrib/python
...
Build-Depends: debhelper (>= 9), python3, dh-virtualenv (>= 1.0),
   python3-setuptools, python3-pip, python3-dev, libffi-dev
...
Package: py3software
...
Pre-Depends: dpkg (>= 1.16.1), python3 (>= 3.5), ${misc:Pre-Depends}
```
And the Python update triggers in debian/«pkgname».triggers need to be adapted, too.

... interest-noawait /usr/bin/python3.5 ...

You may also need to add the  $-p$ ython option in debian/rules.

```
%:
    dh $@ --with python-virtualenv
override_dh_virtualenv:
    dh_virtualenv --python python3
```
If you're using the buildsystem alternative, it is instead specified through the [DH\\_VIRTUALENV\\_ARGUMENTS](#page-13-0) variable.

```
export DH_VIRTUALENV_ARGUMENTS := --no-site-packages --python python3
%:
    dh $@ --buildsystem dh_virtualenv
```
## <span id="page-15-1"></span>**2.3.2 Making executables available**

To make executables in your virtualenv's bin directory callable from any shell prompt, do not add that directory to the global PATH by a profile.d hook or similar. This would add all the other stuff in there too, and you simply do not want that.

So use the debian/«pkgname».links file to add a symbolic link to *those* executables you want to be visible, typically the one created by your main application package.

opt/venvs/«venvname»/bin/«cmdname» usr/bin/«cmdname»

Replace the contained «placeholders» with the correct names. Add more links if there are additional tools, one line per extra executable. For  $\text{root-only commands}$ , use  $\text{usr}/\text{sbin}/\ldots$ .

## <span id="page-16-0"></span>**2.3.3 Handling binary wheels**

The introduction of [manylinux](https://github.com/pypa/manylinux) wheels via [PEP 513](https://www.python.org/dev/peps/pep-0513/) is a gift, sent by the PyPA community to us lowly developers wanting to use packages like Numpy while *not* installing a Fortran compiler just for that.

However, two steps during package building often clash with the contained shared libraries, namely *stripping* (reducing the size of symbol tables) and scraping package dependencies out of shared libraries (*shlibdeps*).

So if you get errors thrown at you by either dh\_strip or dh\_shlibdeps, extend your debian/rules file as outlined below.

```
.PHONY: override_dh_strip override_dh_shlibdeps
override_dh_strip:
       dh_strip --exclude=cffi
override_dh_shlibdeps:
       dh_shlibdeps -X/x86/ -X/numpy/.libs -X/scipy/.libs -X/matplotlib/.libs
```
This example works for the Python data science stack – you have to list the packages that cause *you* trouble.

To skip all shared libraries in all packages, you can do the following.

```
override_dh_strip:
        dh_strip --exclude=/site-packages/
override_dh_shlibdeps:
        dh_shlibdeps --exclude=/site-packages/
```
## <span id="page-16-1"></span>**2.3.4 Adding Node.js to your virtualenv**

There are polyglot projects with a mix of Python and Javascript code, and some of the JS code might be executed server-side in a Node.js runtime. A typical example is server-side rendering for Angular apps with [Angular Universal.](https://universal.angular.io/)

If you have this requirement, there is a useful helper named nodeenv, which extends a Python virtualenv to also support installation of NPM packages.

The following changes in debian/control require *Node.js* to be available on both the build and the target hosts. As written, the current LTS version is selected (i.e. *8.x* in mid 2018). The [NodeSource packages](https://github.com/nodesource/distributions) are recommended to provide that dependency.

```
...
Build-Depends: debhelper (>= 9), python3, dh-virtualenv (>= 1.0),
   python3-setuptools, python3-pip, python3-dev, libffi-dev,
   nodejs (>= 8), nodejs (< 9)...
Depends: ${shlibs:Depends}, ${misc:Depends}, nodejs (>= 8), nodejs (<< 9)
...
```
You also need to extend debian/rules as follows, change the variables in the first section to define different versions and filesystem locations.

```
export DH_VIRTUALENV_INSTALL_ROOT=/opt/venvs
SNAKE=/usr/bin/python3
EXTRA_REQUIREMENTS=--upgrade-pip --preinstall "setuptools>=17.1" --preinstall "wheel"
NODEENV_VERSION=1.3.1
```
(continues on next page)

(continued from previous page)

```
PACKAGE=$(shell dh_listpackages)
DH_VENV_ARGS=--setuptools --python $(SNAKE) $(EXTRA_REQUIREMENTS)
DH_VENV_DIR=debian/$(PACKAGE)$(DH_VIRTUALENV_INSTALL_ROOT)/$(PACKAGE)
ifeq (,$(wildcard $(CURDIR)/.npmrc))
    NPM_CONFIG=~/.npmrc
else
   NPM_CONFIG=$(CURDIR)/.npmrc
endif
\frac{6}{6} :
        dh $@ --with python-virtualenv $(DH_VENV_ARGS)
.PHONY: override_dh_virtualenv
override_dh_virtualenv:
        dh_virtualenv $(DH_VENV_ARGS)
        $(DH_VENV_DIR)/bin/python $(DH_VENV_DIR)/bin/pip install nodeenv==$(NODEENV_
˓→VERSION)
        $(DH_VENV_DIR)/bin/nodeenv -C '' -p -n system
        . $(DH_VENV_DIR)/bin/activate \
            && node /usr/bin/npm install --userconfig=$(NPM_CONFIG) \
                    -g configurable-http-proxy
```
You want to always copy all but the last line literally. The lines above it install and embed nodeenv into the virtualenv freshly created by the dh\_virtualenv call. Also remember to use TABs in makefiles (debian/rules is one).

The last (logical) line globally installs the configurable-http-proxy NPM package – one important result of using  $-g$  is that Javascript commands appear in the bin directory just like Python ones. That in turn means that in the activated virtualenv Python can easily call those JS commands, because they're on the PATH.

Change the NPM package name to what you want to install. npm uses either a local .npmrc file in the project root, or else the  $\sim/$ . npmrc one. Add local repository URLs and credentials to one of these files.

## <span id="page-17-0"></span>**2.3.5 Multi-platform builds in Docker**

The code shown here is taken from the *[debianized-jupyterhub](#page-21-1)* project, and explains how to build a package in a Docker container.

Why build a package in a container? This is why:

- *repeatable* builds in a *clean* environment
- explicitly *documented installation* of build requirements *(as code)*
- easy *multi-distro multi-release builds*

The build is driven by a small shell script named  $build \cdot sh$ , which we use to get the target platform and some project metadata we already have, and feed that into the Dockerfile via simple sed templating.

So we work on a copy of the Dockerfile, and that is one reason for anything in the project workdir that is controlled by git being copied to a staging area (a separate build directory). The other reason is performance – we present Docker with a pristine copy of our workdir, and so there are no accidents like COPYing a full development virtualenv or all of .git into the container build.

#### **The build script**

Let's get to the code – since we apply the *[Adding Node.js to your virtualenv](#page-16-1)* recipe, we first set the repository where to get Node.js from.

```
#! /usr/bin/env bash
#
# Build Debian package in a Docker container
#
set -e
NODEREPO="node_8.x"
```
Next, the given platform and existing project metadata is stored into a bunch of variables.

```
# Get build platform as 1st argument, and collect project metadata
image="$1:?You MUST provide a docker image name}"; shift
dist_id=${image%:*}
codename=${image}{**}:}
pypi_name="$(./setup.py --name)"
pkgname="$(dh_listpackages)"
tag=$pypi_name-$dist_id-$codename
staging_dir="build/staging"
```
Based on the collected input parameters, the staging area is set up in the build/staging directory. tar does the selective copy work, and sed is used to inject dynamic values into the copied files.

```
# Prepare staging area
rm -rf $staging_dir 2>/dev/null || true
mkdir -p $staging_dir
git ls-files >build/git-files
test ! -f .npmrc || echo .npmrc >>build/git-files
tar -c --files-from build/git-files | tar -C $staging_dir -x
sed -i -r -e 1s/stretch/$codename/g $staging_dir/debian/changelog
sed -r -e s/#UUID#/$(< /proc/sys/kernel/random/uuid)/g \
   -e s/#DIST_ID#/$dist_id/g -e s/#CODENAME#/$codename/g \
    -e s/#NODEREPO#/$NODEREPO/g -e s/#PYPI#/$pypi_name/g -e s/#PKGNAME#/$pkgname/g \
    <Dockerfile.build >$staging_dir/Dockerfile
```
After all that prep work, we finally get to build our package. The results are copied from /dpkg where the Dockerfile put them (see below), and then the package metadata is shown for a quick visual check if everything looks OK.

```
# Build in Docker container, save results, and show package info
docker build --tag $tag "$@" $staging_dir
docker run --rm $tag tar -C /dpkg -c . | tar -C build -xv
dpkg-deb -I build/${pkgname}_*~${codename}*.deb
```
### **The Dockerfile**

This is the complete Dockerfile, the important things are the two RUN directives.

```
# Build Debian package using dh-virtualenv
FROM #DIST_ID#:#CODENAME# AS dpkg-build
ENV DEBIAN_FRONTEND=noninteractive
```
(continues on next page)

(continued from previous page)

```
RUN apt-get update -qq && apt-get install -yqq \
       build-essential debhelper devscripts equivs dh-virtualenv \
        curl tar gzip lsb-release apt-utils apt-transport-https libparse-
˓→debianchangelog-perl \
       python3 python3-setuptools python3-pip python3-dev libffi-dev \
        libxml2-dev libxslt1-dev libyaml-dev libjpeg-dev \
       libssl-dev libncurses5-dev libncursesw5-dev libzmq3-dev \
   && ( curl -s https://deb.nodesource.com/gpgkey/nodesource.gpg.key | apt-key add -
˓→) \
   && echo 'deb https://deb.nodesource.com/#NODEREPO# #CODENAME# main' \
           >/etc/apt/sources.list.d/nodesource.list \
   && apt-get update -qq && apt-get install -y nodejs \
   && rm -rf "/var/lib/apt/lists"/*
WORKDIR /dpkg-build
COPY ./ ./
RUN dpkg-buildpackage -us -uc -b && mkdir -p /dpkg && cp -pl /#PKGNAME#[-_]* /dpkg
# RUN pwd && dh_virtualenv --version && ls -la && du -sch . ##UUID#
```
The first RUN installs all the build dependencies on top of the base image. The second one then builds the package and makes a copy of the resulting files, for the build script to pick them up.

#### **Putting it all together**

Here's a sample run of building for *Ubuntu Bionic*.

```
$ ./build.sh ubuntu:bionic
Sending build context to Docker daemon 106kB
Step 1/6 : FROM ubuntu:bionic AS dpkg-build
...
Successfully tagged debianized-jupyterhub-ubuntu-bionic:latest
./
./jupyterhub_0.9.1-1~bionic_amd64.deb
./jupyterhub_0.9.1-1~bionic_amd64.buildinfo
./jupyterhub-dbgsym_0.9.1-1~bionic_amd64.ddeb
./jupyterhub_0.9.1-1~bionic_amd64.changes
new debian package, version 2.0.
size 265372284 bytes: control archive=390780 bytes.<br>84 bytes, 3 lines conffiles
                    3 lines conffiles
    1214 bytes, 25 lines control
2350661 bytes, 17055 lines md5sums
   4369 bytes, 141 lines * postinst #!/bin/sh
    1412 bytes, 47 lines * postrm * /bin/sh
    696 bytes, 35 lines * preinst #!/bin/sh
    1047 bytes, 41 lines * prerm * #!/bin/sh<br>217 bytes, 6 lines * shlibs
     217 bytes, 6 lines shlibs
     21/ Dytes, value of the stringers of the stringers of the stringers of the stringers of the stringers of the stringers of the stringers of the stringers of the stringers of the stringers of the stringers of the stringers o
Package: jupyterhub
Version: 0.9.1-1~bionic
Architecture: amd64
Maintainer: 1&1 Group <jh@web.de>
Installed-Size: 563574
Pre-Depends: dpkg (>= 1.16.1), python3 (>= 3.5)
Depends: perl:any, libc6 (>= 2.25), libexpat1 (>= 2.1~beta3), libgcc1 (>= 1:4.0), ...
 Suggests: oracle-java8-jre | openjdk-8-jre | zulu-8
Section: contrib/python
```
(continues on next page)

(continued from previous page)

```
Priority: extra
Homepage: https://github.com/1and1/debianized-jupyterhub
Description: Debian packaging of JupyterHub, a multi-user server for Jupyter
˓→notebooks.
...
```
The package files are now in build/, and you can dput them into your local repository.

## <span id="page-20-1"></span>**2.3.6 Cross-packaging for ARM targets**

If you need to create packages that can be installed on ARM architectures, but want to use any build host (e.g. a CI worker), first install the qemu-user-static and binfmt-support packages.

Then build the package by starting a container in QEMU using this Dockerfile.

```
FROM arm32v7/debian:latest
RUN apt-get update && apt-get -y upgrade && apt-get update \
    && apt-get -y install sudo dpkg-dev debhelper dh-virtualenv python3 python3-venv
...
```
The build might fail from time to time, due to unknown causes (maybe instabilities in QEMU). If you get a package out of it, that works 100% fine, however.

See *[configsite](#page-22-1)* for the full project that uses this.

— with input from [@Nadav-Ruskin](https://github.com/Nadav-Ruskin)

## <span id="page-20-2"></span>**2.3.7 Disabling pip in your virtualenv**

To avoid divergence between systems using your dh-virtualenv package, you may want to disable using pip to mutate the installed virtualenv. To do this, you can uninstall it from the created virtualenv immediately after dh\_virtualenv runs:

```
export DH_VIRTUALENV_INSTALL_ROOT=/opt/venvs
PACKAGE=$(shell dh_listpackages)
DH_VENV_DIR=debian/$(PACKAGE)$(DH_VIRTUALENV_INSTALL_ROOT)/$(PACKAGE)
\frac{6}{6}:
   dh $@ --with python-virtualenv
override_dh_virtualenv:
    dh_virtualenv --python python3
    $(DH_VENV_DIR)/bin/python -m pip uninstall --yes pip
```
# <span id="page-20-0"></span>**2.4 Trouble-Shooting Guide**

## **2.4.1 Installing on older Debian releases**

TODO

## **2.4.2 Fixing package building problems**

### **'pkg-resources not found' or similar**

If you get errors regarding pkg-resources during the virtualenv creation, update your build machine's pip and virtualenv. The versions on previous releases of many distros are just too old to handle current infrastructure (especially PyPI) – even Debian Jessie comes with the ancient pip 1.5.6.

This is the one exception to "never sudo pip", so go ahead and do this:

```
sudo pip install -U pip virtualenv
```
Then try building the package again.

## **2.4.3 Fixing package installation problems**

**dpkg: too-long line or missing newline in '. . . /triggers'**

TODO <https://github.com/spotify/dh-virtualenv/pull/84>

# <span id="page-21-0"></span>**2.5 Real-World Projects Show-Case**

These complete projects show how to combine the features of dh-virtualenv and Debian packaging in general to deliver actual software in the wild. You'll also see some of the recipes of the *[Packaging Cookbook](#page-14-0)* applied in a wider context.

### List of Projects

- *[debianized-sentry](#page-21-2)*
- *[debianized-jupyterhub](#page-21-1)*
- *[configsite](#page-22-1)*

## <span id="page-21-2"></span>**2.5.1 debianized-sentry**

Author Jürgen Hermann

URL <https://github.com/1and1/debianized-sentry>

The project packages *Sentry.io*, adding systemd integration and default configuration for the Sentry Django/uWSGI app and related helper services. It also shows how to package 3rd party software as released on PyPI, keeping the packaging code separate from the packaged project.

It is based on the [debianized-pypi-mold](https://github.com/Springerle/debianized-pypi-mold) cookiecutter, which allows you to set up such projects *from scratch* to the first build in typically under an hour.

## <span id="page-21-1"></span>**2.5.2 debianized-jupyterhub**

### Author Jürgen Hermann

URL <https://github.com/1and1/debianized-jupyterhub>

<span id="page-22-5"></span>JupyterHub has a Node.js service that implements its *configurable HTTP proxy* component, so this project applies the *[Adding Node.js to your virtualenv](#page-16-1)* recipe to install CHP. It also uses Python 3.5 instead of Python 2.

Otherwise, it is very similar to the *[debianized-sentry](#page-21-2)* project, which is no surprise since they're based on the same cookiecutter template.

## <span id="page-22-1"></span>**2.5.3 configsite**

Author Nadav-Ruskin

URL <https://github.com/Nadav-Ruskin/configsite>

This project shows how to cross-package a web service for the ARM platform, using [QEMU](https://www.qemu.org/) and [Docker.](https://www.docker.com/)

## <span id="page-22-0"></span>**2.6 API / Code Reference**

### <span id="page-22-2"></span>**2.6.1 dh\_virtualenv package**

#### **Submodules**

#### <span id="page-22-3"></span>**dh\_virtualenv.cmdline module**

Helpers to handle debhelper command line options.

```
class dh_virtualenv.cmdline.DebhelperOptionParser(usage=None, option_list=None,
                                                         option_class=<class opt-
                                                         parse.Option>, version=None,
                                                         conflict_handler='error',
                                                         description=None, format-
                                                         ter=None, add_help_option=True,
                                                         prog=None, epilog=None)
```
Bases: optparse.OptionParser

Special OptionParser for handling Debhelper options.

Basically this means converting -O–option to –option before parsing.

**parse\_args**(*args=None*, *values=None*)

dh\_virtualenv.cmdline.**get\_default\_parser**()

#### <span id="page-22-4"></span>**dh\_virtualenv.deployment module**

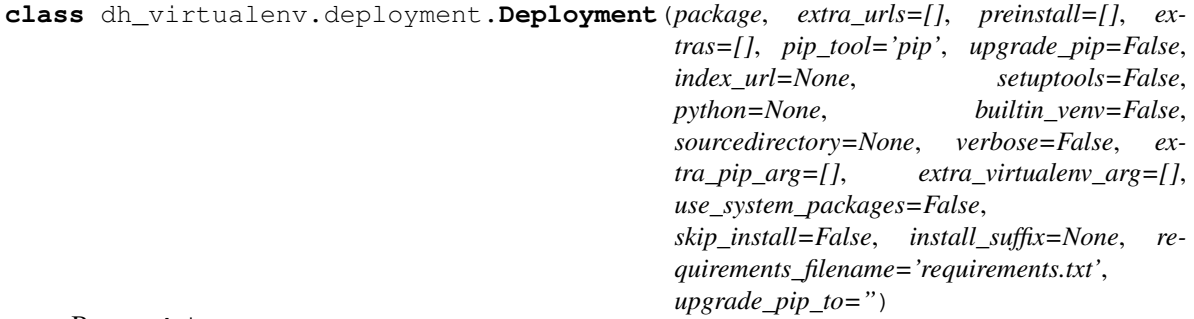

Bases: object

```
clean()
create_virtualenv()
find_script_files()
    Find list of files containing python shebangs in the bin directory
fix_activate_path()
    Replace the VIRTUAL_ENV path in bin/activate to reflect the post-install path of the virtualenv.
fix_local_symlinks()
```
#### **fix\_shebangs**()

Translate '/usr/bin/python', '/usr/bin/env python', and 'python' shebang lines to point to our virtualenv python.

**classmethod from\_options**(*package*, *options*)

```
install_dependencies()
```
**install\_package**()

**pip**(*\*args*)

**pip\_preinstall**(*\*args*)

**run\_tests**()

**venv\_bin**(*binary\_name*)

# <span id="page-23-0"></span>**2.7 Changelog**

Following list contains the most notable changes by version. For a full list, consult the [git history](https://github.com/spotify/dh-virtualenv/commits/master) of the project.

## **2.7.1 Unreleased**

- Fix –verbose and –setuptools command line argument usage together with –builtin-venv
- Ignore unknown options passed via -O (as intended according to the debhelper man page).
- Also fix #!python shebang lines [\(#317\)](https://github.com/spotify/dh-virtualenv/pull/317) [\[@blag,](https://github.com/blag) [@Kami,](https://github.com/Kami) [@dennybaa,](https://github.com/dennybaa) and [@StackStorm contributors\]](https://github.com/StackStorm)
- Replace usage of *inspect.getargspec* with *inspect.getfullargspec* for compatibility with Python 3.11.

## **2.7.2 1.2.2**

• Bugfix release: Addresses removal of python3-venv on Debian testing/sid

## **2.7.3 1.2.1**

• Bugfix release: Fixes a binary dependency to depend on Python 3 version of virtualenv

## <span id="page-24-0"></span>**2.7.4 1.2**

- Requires Python 3 to build [\(#300\)](https://github.com/spotify/dh-virtualenv/issues/300) [\[@richvdh\]](https://github.com/richvdh)
- Removed deprecated / disappeared virtualenv option [\(#293\)](https://github.com/spotify/dh-virtualenv/issues/293) [\[@jhermann\]](https://github.com/jhermann)
- Add support for DEB\_BUILD\_OPTIONS=nodoc [\(#289\)](https://github.com/spotify/dh-virtualenv/issues/289) [\[@mgagne\]](https://github.com/mgagne)
- Support venv options for builtin venv [\(#276\)](https://github.com/spotify/dh-virtualenv/issues/276) [\[@paulbovbel\]](https://github.com/paulbovbel)
- New option  $-\mu$ *pgrade-pip-to* for increased build stability [\(#266\)](https://github.com/spotify/dh-virtualenv/issues/266) [\[@jhermann\]](https://github.com/jhermann)

## **2.7.5 1.1**

- Support new style shebangs generated by recent pip [\(#226\)](https://github.com/spotify/dh-virtualenv/issues/226) [\[@nailor\]](https://github.com/nailor)
- Add  $--extras$  option [\(#243\)](https://github.com/spotify/dh-virtualenv/issues/243) [\[@jhermann\]](https://github.com/jhermann)
- Python 3.4 and 3.5 added to test environments [\(#238\)](https://github.com/spotify/dh-virtualenv/issues/238) [\[@jhermann\]](https://github.com/jhermann)
- New build dependendcies (dh-exec + python-sphinx-rtd-theme)  $(\#231)$  [\[@labeneator\]](https://github.com/labeneator)
- Disallow building a package whilst within an activated virtualenv [\(#224\)](https://github.com/spotify/dh-virtualenv/issues/224) [\[@lamby\]](https://github.com/lamby)
- Use python -m pip instead of direct pip calls [\(#219\)](https://github.com/spotify/dh-virtualenv/issues/219) [\[@moritz\]](https://github.com/moritz)
- Ignore [--extra-pip-arg](#page-11-0) in call for [--upgrade-pip](#page-11-2) [\(#197\)](https://github.com/spotify/dh-virtualenv/issues/197) [\[@jhermann\]](https://github.com/jhermann)
- buildsystem: Allow to specify a virtualeny name  $(\text{\#}180)$  [\[@dzen\]](https://github.com/dzen)
- docs: Improved structure, new chapters  $[@]$ hermann]
- docs: Fix reference to pbuilder's USENETWORK option [\(#246\)](https://github.com/spotify/dh-virtualenv/issues/246) [\[@mkohler\]](https://github.com/mkohler)
- Fix setuptools and pip setup when using built-in virtualenv with *–system-site-packages* [\(#247\)](https://github.com/spotify/dh-virtualenv/issues/247) [\[@lucasrangit\]](https://github.com/lucasrangit)

## **2.7.6 1.0**

- Backwards incompatible Change the default install root to /opt/venvs. This is due to the old installation root (/usr/share/python) clashing with Debian provided Python utilities. To maintain the old install location, use [DH\\_VIRTUALENV\\_INSTALL\\_ROOT](#page-10-0) and point it to /usr/share/python.
- Backwards incompatible By default, do not run *setup.py test* upon building. The  $--no-test$  flag has no longer has any effect. To get the old behaviour, use the  $-$ setuptools-test flag instead.
- Backwards incompatible Buildsystem: Move files into build folder in install step instead of build step. Thanks to [Ludwig Hähne](https://github.com/Pankrat) for the patch!
- Deprecate  $-pypi-url$  in favour of  $-index-url$
- Support upgrading pip to the latest release with  $-$ upgrade-pip flag.
- Buildsystem: Add support for [DH\\_UPGRADE\\_PIP](#page-14-1), [DH\\_UPGRADE\\_SETUPTOOLS](#page-14-2) and [DH\\_UPGRADE\\_WHEEL](#page-14-3). Thanks to [Kris Kvilekval](https://github.com/kkvilekval) for the implementation!
- Buildsystem: Add support for custom requirements file location using [DH\\_REQUIREMENTS\\_FILE](#page-14-4) and for custom pip command line arguments using  $DH$  PIP EXTRA\_ARGS. Thanks to [Einar Forselv](https://github.com/einarf) for implementing!
- Fixing shebangs now supports multiple interpreters. Thanks [Javier Santacruz!](https://github.com/jvrsantacruz)
- Allow a custom pip executable via  $-pip-tool$  flag. Thanks [Anthony Sottile](https://github.com/asottile) for the implementation!
- <span id="page-25-0"></span>• Fix handling of shebang lines for cases where interpreter was wrapped in quotes. Thanks to [Kamil Niechajewicz](https://github.com/noizex) for fixing!
- Support extra arguments to be passed at virtualenv using  $--extra-virtualenv-arg$ . Thanks to [Julien](https://github.com/noplay) [Duponchelle](https://github.com/noplay) for the fix.

## **2.7.7 0.11**

- Allow passing explicit filename for *requirements.txt* using  $-\text{regular}$  rements option. Thanks to [Eric Larson](https://github.com/ionrock) for implementing!
- Ensure that venv is configured before starting any daemons. Thanks to [Chris Lamb](https://github.com/lamby) for fixing this!
- Make sure *fix activate path* updates all activate scripts. Thanks to walrus Vision for fixing this!

## **2.7.8 0.10**

- Backwards incompatible Fix installation using the built-in virtual environment on 3.4. This might break installation on Python versions prior to 3.4 when using  $-\text{build}$  the  $-\text{von }$  flag. Thanks to [Elonen](https://github.com/elonen) for fixing!
- Honor [DH\\_VIRTUALENV\\_INSTALL\\_ROOT](#page-10-0) in build system. Thanks to [Ludwig Hähne](https://github.com/Pankrat) for implementing!
- Allow overriding virtualenv arguments by using the [DH\\_VIRTUALENV\\_ARGUMENTS](#page-13-0) environment variable when using the build system. Thanks to [Ludwig Hähne](https://github.com/Pankrat) for implementing!
- Add option to skip installation of the actual project. In other words using  $-skip-{\text{initial}}$  installs only the dependencies of the project found in requirements.txt. Thanks to [Phillip O'Donnell](https://github.com/phillipod) for implementing!
- Support custom installation suffix instead of the package name via  $--install-suffix$ . Thanks to [Phillip](https://github.com/phillipod) [O'Donnell](https://github.com/phillipod) for implementing!

## **2.7.9 0.9**

- Support using system packages via a command line flag  $-use-system-packages$ . Thanks to [Wes Mason](https://github.com/1stvamp) for implementing this feature!
- Introduce a new, experimental, more modular build system. See the *[Packaging Guide](#page-9-0)* for documentation.
- Respect the DEB\_NO\_CHECK environment variable.

## **2.7.10 0.8**

- Support for running triggers upon host interpreter update. This new feature makes it possible to upgrade the host Python interpreter and avoid breakage of all the virtualenvs installed with dh-virtualenv. For usage, see the the *[Getting Started](#page-6-1)*. Huge thanks to [Jürgen Hermann](https://github.com/jhermann) for implementing this long wanted feature!
- Add support for the built-in venv module. Thanks to [Petri Lehtinen!](https://github.com/akheron)
- Allow custom pip flags to be passed via the  $-\text{extra}-\text{pi}-\text{pi}-\text{pi}$  flag. Thanks to [@labeneator](https://github.com/labeneator) for the feature.

## **2.7.11 0.7**

- Backwards incompatible Support running tests. This change breaks builds that use distutils. For those cases a flag  $\neg$ -no-test needs to be passed.
- Add tutorial to documentation
- Don't crash on debbuild parameters  $-i$  and  $-a$
- Support custom source directory (debhelper's flag -D)

## **2.7.12 0.6**

First public release of *dh-virtualenv*

# CHAPTER 3

Indices and Tables

- <span id="page-28-0"></span>• genindex
- modindex
- search

Python Module Index

<span id="page-30-0"></span>d

dh\_virtualenv, [19](#page-22-2) dh\_virtualenv.cmdline, [19](#page-22-3) dh\_virtualenv.deployment, [19](#page-22-4)

## Index

# <span id="page-32-0"></span>Symbols

```
-builtin-venv
   command line option, 9
-extra-index-url <url>
   command line option, 7
-extra-pip-arg <PIP ARG>
   command line option, 8
-extra-virtualenv-arg <VIRTUALENV ARG>
   command line option, 8
-extras <name>
   command line option, 7
-index-url <URL>
   command line option, 8
-install-suffix <suffix>
   command line option, 7
-no-test
   command line option, 9
-pip-tool <exename>
   command line option, 8
-preinstall <package>
   command line option, 7
-pypi-url <URL>
   command line option, 9
-python <path>
   command line option, 8
-requirements <REQUIREMENTS FILE>
   command line option, 8
-setuptools
   command line option, 8
-setuptools-test
   command line option, 8
-skip-install
   command line option, 9
-upgrade-pip
   command line option, 8
-upgrade-pip-to <VERSION>
   command line option, 8
-N <package>, -no-package <package>
   command line option, 7
```

```
-S, -use-system-packages
  command line option, 9
-p <package>, -package <package>
   command line option, 7
-v, -verbose
   command line option, 7
```
# C

```
clean() (dh_virtualenv.deployment.Deployment
      method), 19
command line option
   -builtin-venv, 9
   -extra-index-url <url>, 7
   -extra-pip-arg <PIP ARG>, 8
   -extra-virtualenv-arg <VIRTUALENV
      ARG>, 8
   -extras <name>, 7
   -index-url <URL>, 8
   -install-suffix <suffix>, 7
   -no-test, 9
   -pip-tool <exename>, 8
   7
   -pypi-url <URL>, 9
   -python \langle8
   -requirements <REQUIREMENTS FILE>, 8
   -setuptools, 8
   -setuptools-test, 8
   -skip-install, 9
   -upgrade-pip, 8
   -upgrade-pip-to <VERSION>, 8
   -N <package>, -no-package
      <package>, 7
   -S, -use-system-packages, 9
   7
   -v, -verbose, 7
create_virtualenv()
      (dh_virtualenv.deployment.Deployment
      method), 20
```
# D

DEB\_NO\_CHECK, [22](#page-25-0) DebhelperOptionParser (*class in dh\_virtualenv.cmdline*), [19](#page-22-5) Deployment (*class in dh\_virtualenv.deployment*), [19](#page-22-5) DH\_PIP\_EXTRA\_ARGS, [21](#page-24-0) DH\_REQUIREMENTS\_FILE, [21](#page-24-0) DH\_UPGRADE\_PIP, [11,](#page-14-6) [21](#page-24-0) DH\_UPGRADE\_SETUPTOOLS, [11,](#page-14-6) [21](#page-24-0) DH\_UPGRADE\_WHEEL, [21](#page-24-0) dh\_virtualenv (*module*), [19](#page-22-5) dh\_virtualenv.cmdline (*module*), [19](#page-22-5) dh\_virtualenv.deployment (*module*), [19](#page-22-5) DH\_VIRTUALENV\_ARGUMENTS, [12,](#page-15-2) [22](#page-25-0) DH\_VIRTUALENV\_INSTALL\_ROOT, [6,](#page-9-1) [7,](#page-10-3) [10,](#page-13-1) [21,](#page-24-0) [22](#page-25-0)

# E

environment variable DEB\_NO\_CHECK, [22](#page-25-0) DH\_PIP\_EXTRA\_ARGS, [11,](#page-14-6) [21](#page-24-0) DH\_REQUIREMENTS\_FILE, [11,](#page-14-6) [21](#page-24-0) DH\_UPGRADE\_PIP, [11,](#page-14-6) [21](#page-24-0) DH\_UPGRADE\_SETUPTOOLS, [11,](#page-14-6) [21](#page-24-0) DH\_UPGRADE\_WHEEL, [11,](#page-14-6) [21](#page-24-0) DH\_VIRTUALENV\_ARGUMENTS, [10,](#page-13-1) [12,](#page-15-2) [22](#page-25-0) DH\_VIRTUALENV\_INSTALL\_ROOT, [6,](#page-9-1) [7,](#page-10-3) [10,](#page-13-1) [21,](#page-24-0) [22](#page-25-0) DH\_VIRTUALENV\_INSTALL\_SUFFIX, [10](#page-13-1)

# F

find\_script\_files() (*dh\_virtualenv.deployment.Deployment method*), [20](#page-23-1) fix\_activate\_path() (*dh\_virtualenv.deployment.Deployment method*), [20](#page-23-1) fix\_local\_symlinks() (*dh\_virtualenv.deployment.Deployment method*), [20](#page-23-1) fix\_shebangs() (*dh\_virtualenv.deployment.Deployment method*), [20](#page-23-1)

from\_options() (*dh\_virtualenv.deployment.Deployment class method*), [20](#page-23-1)

# G

get\_default\_parser() (*in module dh\_virtualenv.cmdline*), [19](#page-22-5) I

install\_dependencies() (*dh\_virtualenv.deployment.Deployment method*), [20](#page-23-1)

install\_package() (*dh\_virtualenv.deployment.Deployment method*), [20](#page-23-1)

## P

parse\_args() (*dh\_virtualenv.cmdline.DebhelperOptionParser method*), [19](#page-22-5) pip() (*dh\_virtualenv.deployment.Deployment method*), [20](#page-23-1) pip\_preinstall() (*dh\_virtualenv.deployment.Deployment*

# R

run\_tests() (*dh\_virtualenv.deployment.Deployment method*), [20](#page-23-1)

*method*), [20](#page-23-1)

# V

venv\_bin() (*dh\_virtualenv.deployment.Deployment method*), [20](#page-23-1)